# UNIVERSIDAD DE PUERTO RICO RECINTO DE RIO PIEDRAS OFICINA DE NOMINAS

# **AUTORIZACION PARA DEPOSITO DIRECTO DE NOMINA Y/O CAMBIOS DE CUENTAS PARA EMPLEADOS, ESTUDIANTES ATLETAS Y ESTIPENDIOS**

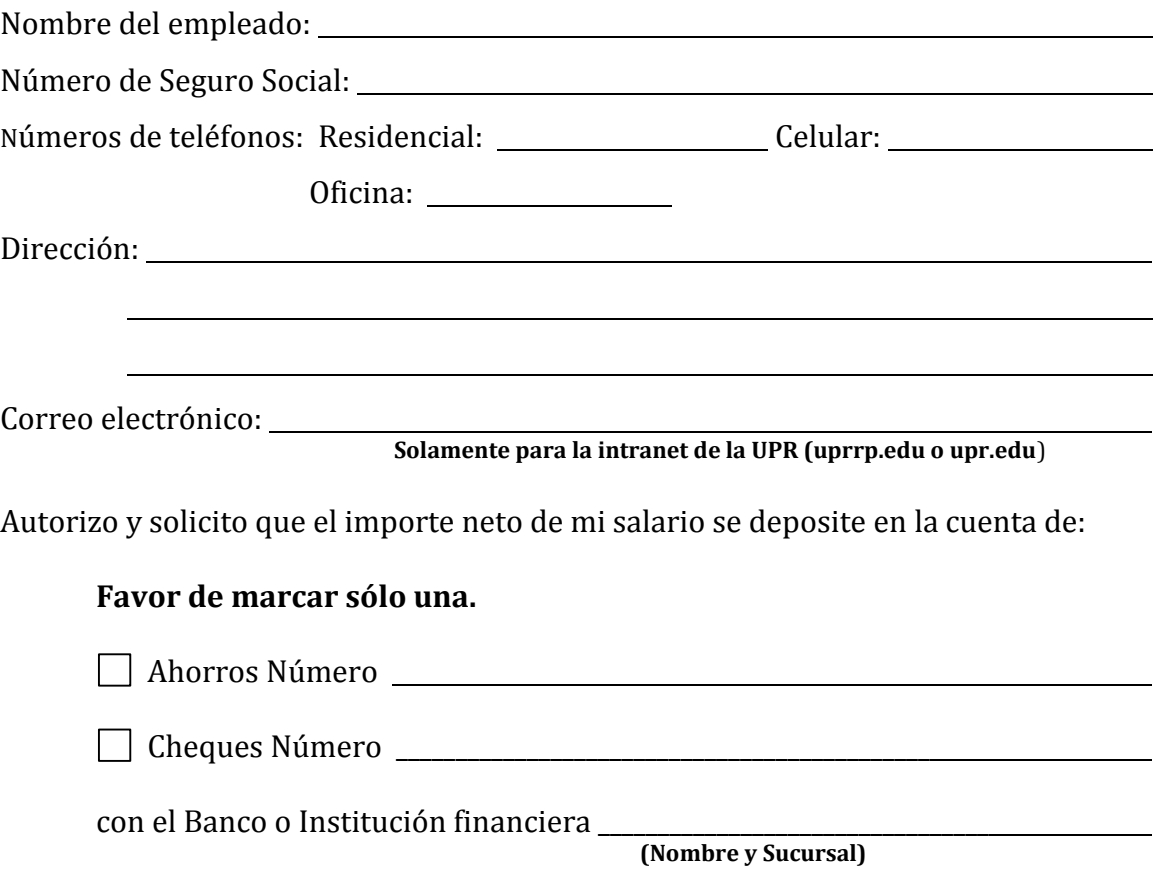

El solicitante tiene que tener creada una cuenta de correo electrónico del Recinto de Río Piedras (uprrp.edu) para solicitar el depósito directo y luego acceder a su talonario de pago en la página principal del Recinto [\(www.uprrp.edu\)](http://www.uprrp.edu/) en la opción MIUPI. (Ver al dorso instrucciones como acceder al talonario)

De **excederse** en el uso de los balances de licencias ordinarias o enfermedad le será inactivado el servicio hasta que acumule 15 días (sólo aplica a empleados).

Cualquier reclamación por las cantidades acreditadas a la cuenta conforme a esta autorización, se hará directamente a la Oficina de Nóminas del Recinto de Río Piedras.

En caso de que el pago depositado a mi cuenta no corresponda, la Oficina de Nóminas debitará la cantidad correspondiente y/o aceptaré la responsabilidad por la devolución. En caso de incumplimiento, la Universidad le declarara deudor.

Firma del empleado: <u>Firma del empleado:</u> Fecha: Fecha: Fecha: Fecha: Fecha: Fecha: Fecha: Fecha: Fecha: Fecha: Fecha: Fecha: Fecha: Fecha: Fecha: Fecha: Fecha: Fecha: Fecha: Fecha: Fecha: Fecha: Fecha: Fecha: Fecha: Fecha

# **SERVICIO DE DEPÓSITO DIRECTO DE SALARIOS DE EMPLEADOS EN LA UNIVERSIDAD DE PUERTO RICO**

El Depósito Directo es un beneficio para los empleados de la Universidad de Puerto Rico, en el cual se deposita a su cuenta de ahorros o cheques su salario directamente a la institución bancaria seleccionada. El acogerse a este servicio es completamente voluntario.

### **Instrucciones:**

- 1. Este formulario deberá completarse en su totalidad.
- 2. Es responsabilidad del empleado:
	- a. Entregar el original a la Oficina de Nóminas y conservar una copia como evidencia de la información suministrada.
	- b. Devolver cualquier cantidad que erróneamente haya sido acreditada a su cuenta bancaria.

#### **Para acceder al talonario de pago, una vez se efectúe el depósito directo, realice los siguientes pasos:**

#### 1. Regístrese

- a. Ir a la página oficial del Recinto: [www.uprrp.edu.](http://www.uprrp.edu/) Oprima, "enter".
- b. Seleccione "MIUPI": Portal de Servicios y seleccione la opción de Depósito Electrónico.
- c. Una vez desplegada la pantalla de **Depósito Electrónico UPRRP**, aparecerá a mano izquierda varias opciones. Seleccione : **Regístrese**.
- d. Se desplegará la pantalla: **Regístrese**.
- e. Provéale al sistema la información que le solicita. Oprima: **Verificar**.
- f. Inmediatamente el Sistema le indicará que su identidad ha sido confirmada y le asignará su Nombre de Usuario, el que debe anotar para que no se le olvide. También le solicitará la Contraseña y Verificación de la misma. Oprima: **Crear**. Debe de estar pendiente y anotar, la forma que escribió su contraseña (mayúscula o minúscula), porque la Oficina de Nóminas no tiene acceso a la misma.

### **Beneficios y Ventajas:**

- 1. Se deposita el 100% del importe neto del salario de los empleados en cualquiera de los bancos participantes del sistema "Automated Clearing House" en Puerto Rico.
- 2. El depósito es efectivo el día de pago y puede disponer del mismo.
- 3. Evita los contratiempos de un cheque extraviado o robado.
- 4. Si el empleado se encuentra de vacaciones o de viaje, al tener disponibles los fondos el día de pago, puede hacer retiros en los cajeros automáticos participantes y acceder a su talonario de pago a través de la Internet.
- 5. El servicio es totalmente gratis.

## **Cancelaciones o Cambio de Cuenta:**

- 1. Para cancelar el servicio del depósito directo, el empleado llenará el formulario Cancelación para Depósito Directo (RRP-NOM2-A, revisada a marzo de 2010) y lo entregará en la Oficina de Nóminas.
- 2. Si el empleado cambia de banco o de número de cuenta, debe notificarlo inmediatamente a la Oficina de Nóminas y llenar una nueva Autorización para el Depósito Directo.